## Como utilizar o OA "Nas ondas do rádio"

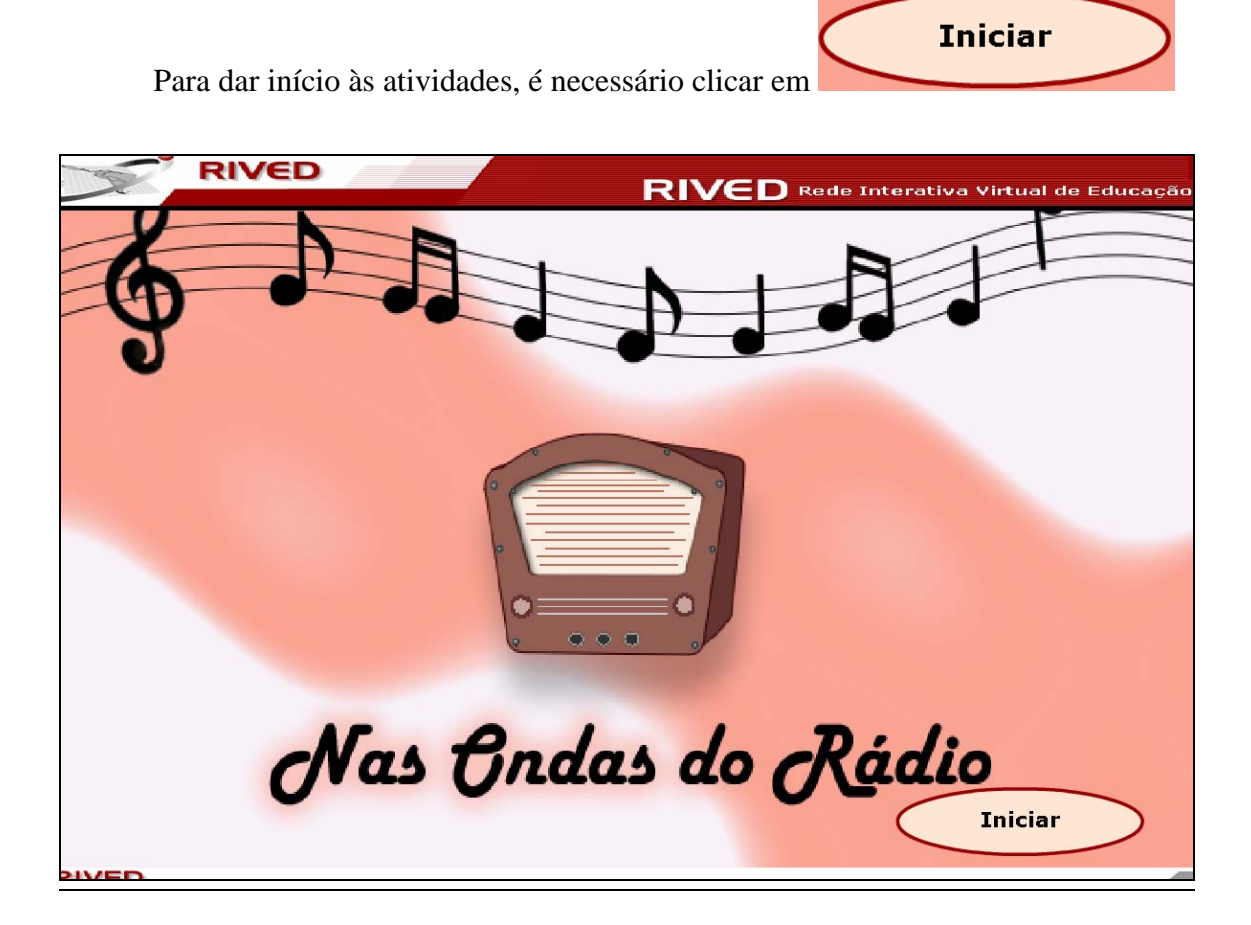

Caso ocorram dúvidas no decorrer do jogo, o botão ajuda indicado por , poderá ser acionado a qualquer momento, pois ele traz orientações sobre como proceder em cada atividade, em formato de caixa de mensagem. Para retornar as atividades, basta

 $_{\text{clicar em}}$   $\left(\text{1} \atop \text{1} \right)$ 

Para desenvolver as atividades deste objeto, você precisa ler todas as informações que aparecem na tela e fazer o que for solicitado. Depois de tudo pronto, clique no botão "Avançar" ou no botão "Voltar". Para fechar os textos de ajuda "?" clique em "Fechar". Fechar

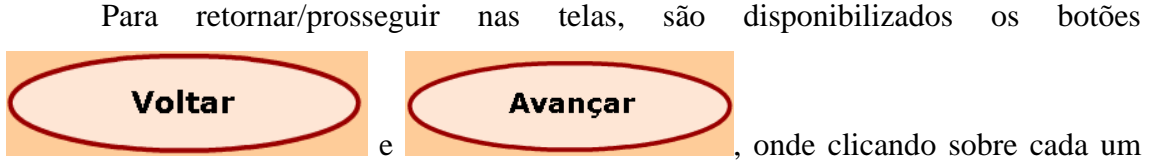

destes o usuário é conduzido à tela correspondente.

No entanto, só será possível "avançar" no momento que todas as atividades exigidas tenham sido executadas corretamente e no mínimo duas vezes. Caso o usuário tente "avançar" sem ter completado duas vezes todas as atividades, ou tendo completado-as incorretamente, aparecerá um feedback de alerta. Para retornar as

atividades, basta clicar em **Fechar** 

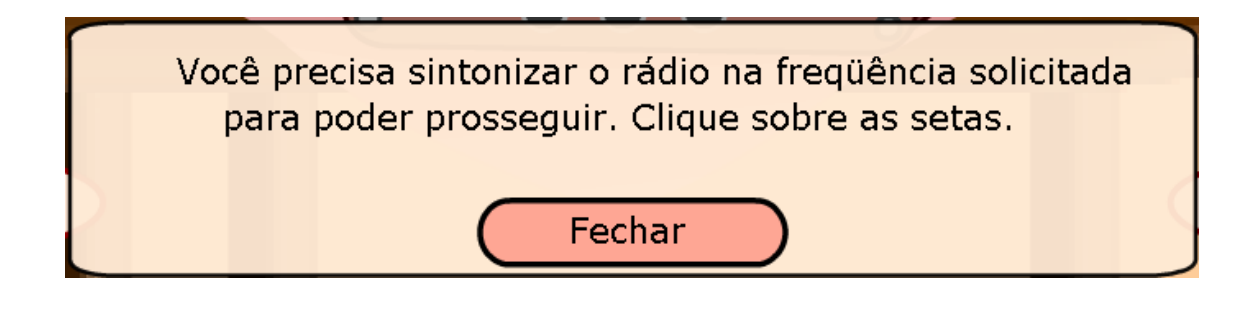

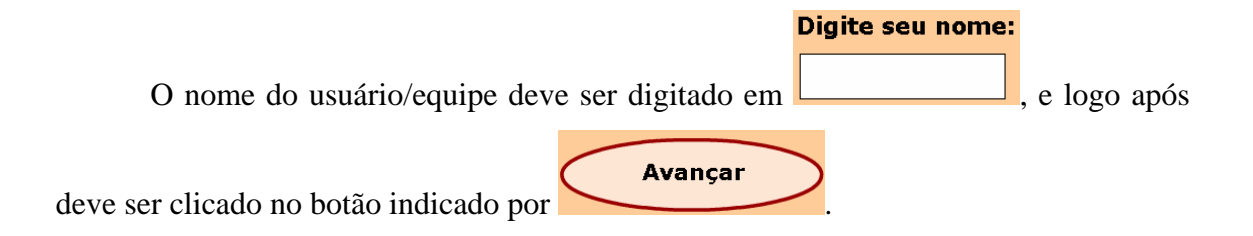

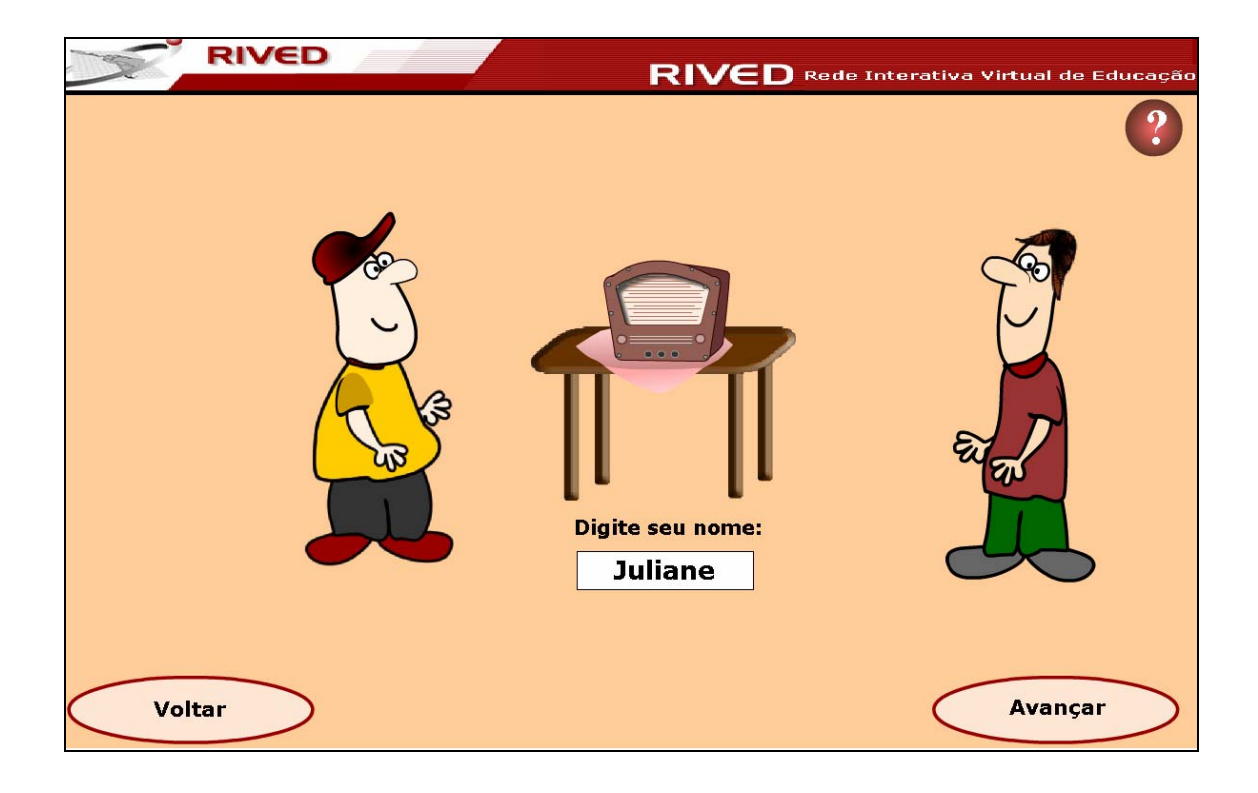

O usuário é apresentado aos personagens que conduzirão as atividades, recebendo informações referentes à situação problema, interando-se do assunto a ser abordado pelo OA. Para avançar ao longo do diálogo dos personagens, basta acionar

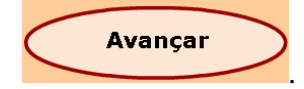

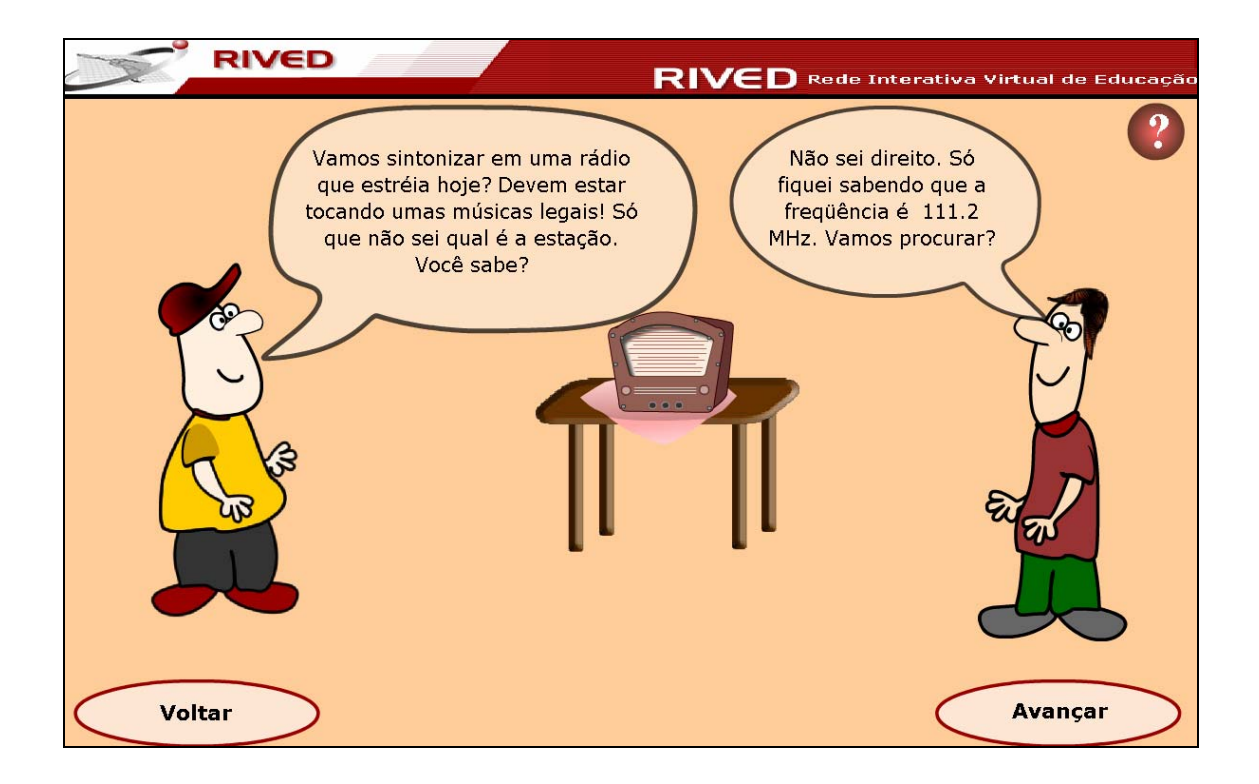

Nesta etapa o usuário deve clicar sobre os botões do rádio  $\bigodot$  e  $\bigodot$ , de modo que sintonize este na estação indicada. Para dar continuidade deve ser acionado o botão

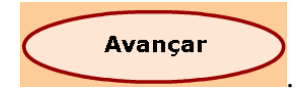

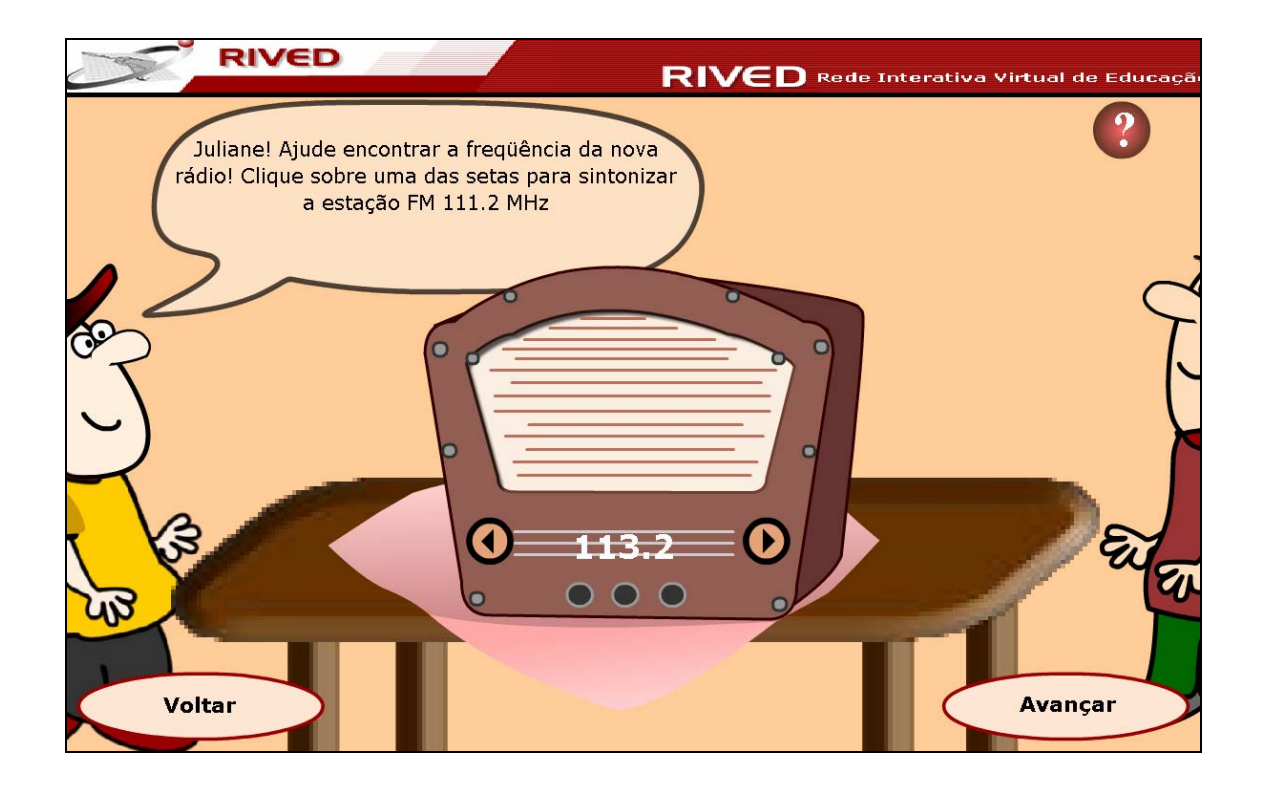

Para avançar ao longo do diálogo dos personagens, basta acionar

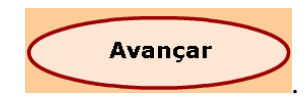

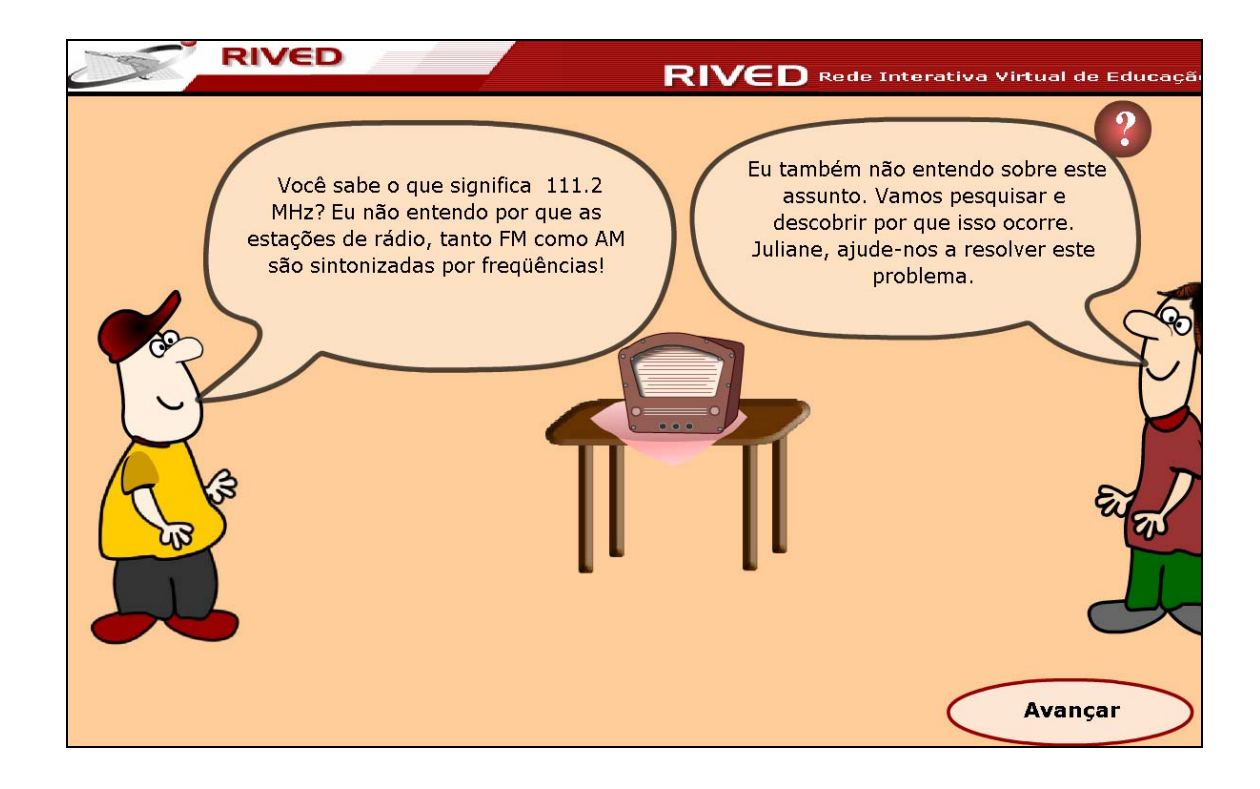

A partir do diálogo dos personagens alguns termos utilizados são colocados em formato de links. Clicando sobre eletromagnéticas. freqüências FM ou AM <sub>ou</sub> portadoras o conteúdo correspondente é acionado, no

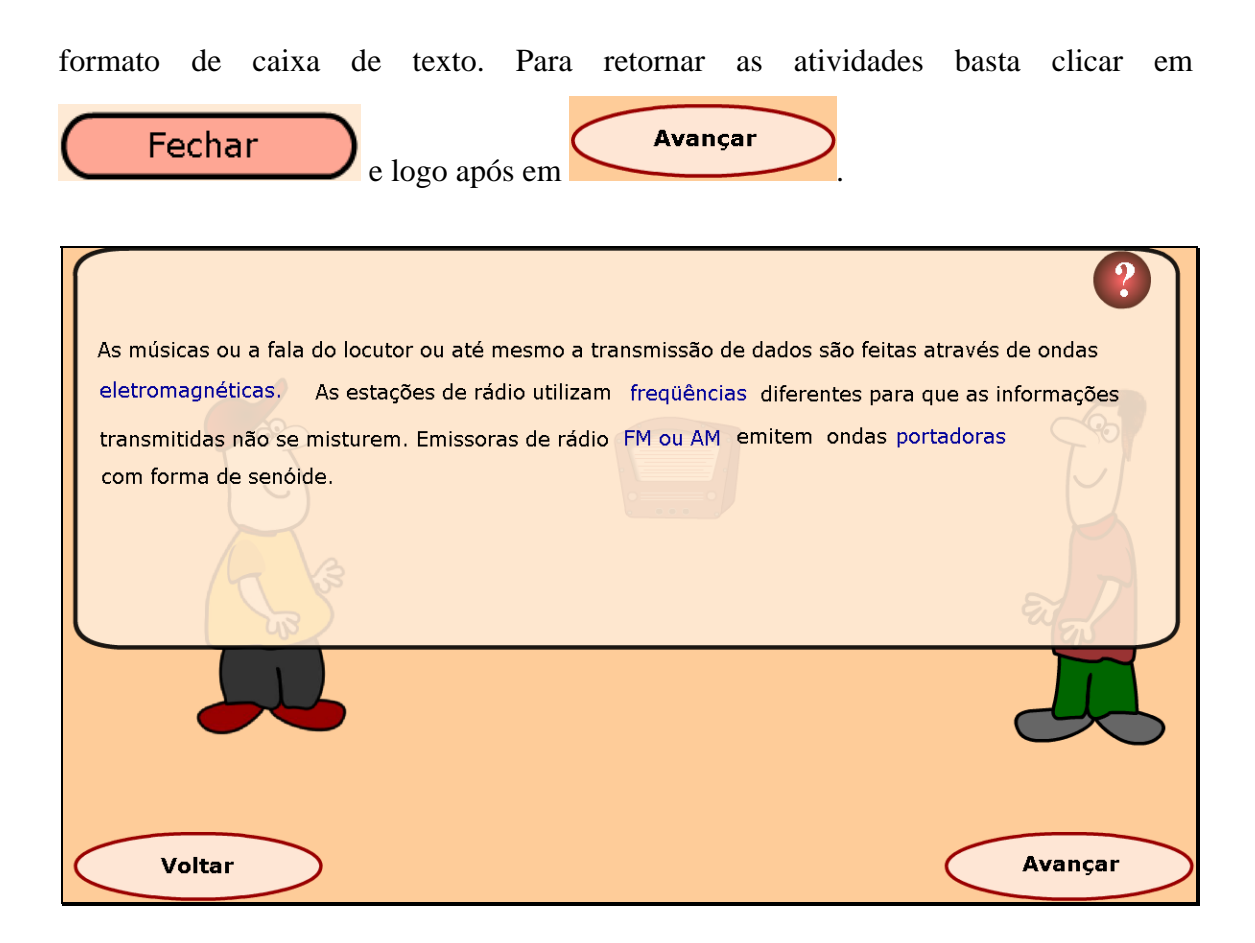

O usuário deve clicar novamente sobre os botões  $\bigodot$  e  $\bigodot$  do rádio e observar as alterações que ocorrem no osciloscópio conectado a ele. Neste momento, noções de freqüência e período começam a ser introduzidas. Para dar continuidade basta clicar em

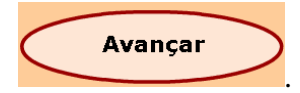

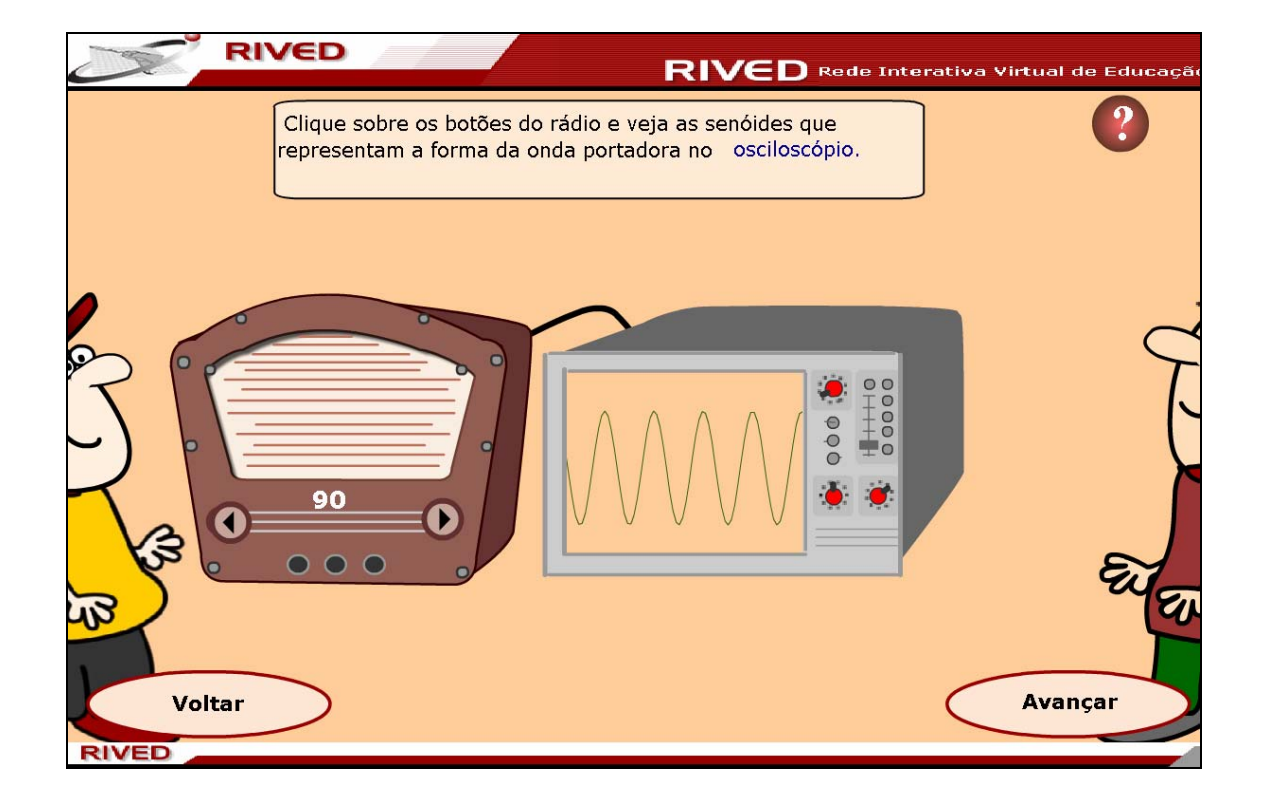

Após uma breve explicação sobre a forma como a onda é apresentada nas funções trigonométricas seno e cosseno, é proposto que o aluno altere a posição das

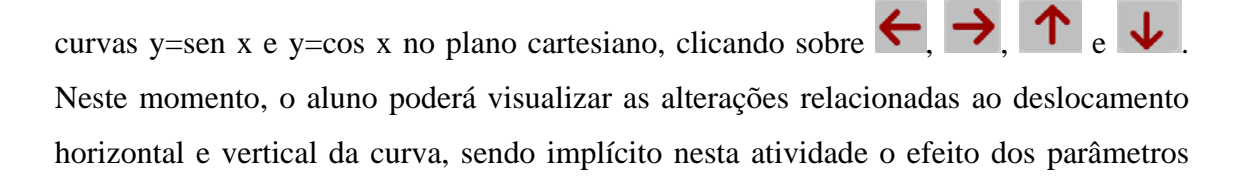

"c" e "k". Para avançar, basta clicar em **Avançar** 

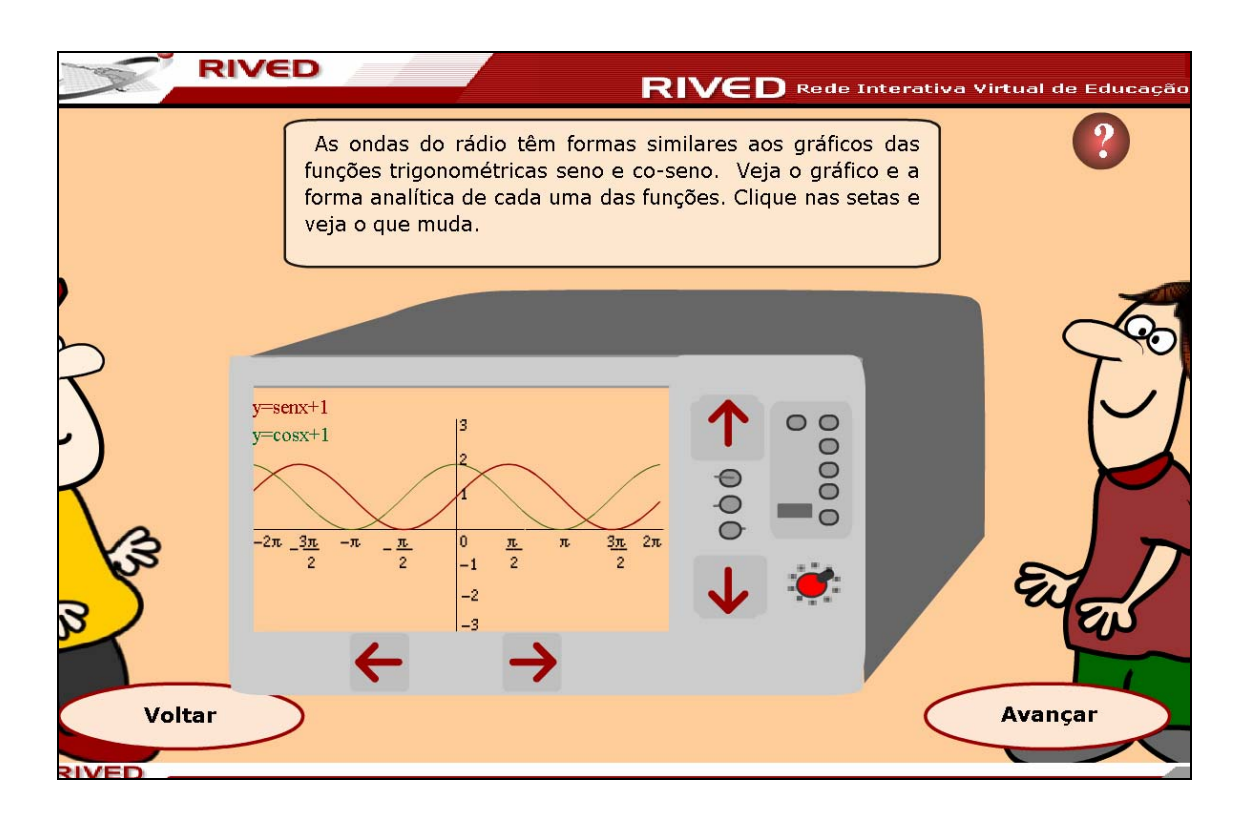

Uma nova situação problema é levantada pelos personagens: a possibilidade de fazer um gráfico de y=sen x usando a função y=cos x. Para isto, o usuário é convidado a descobrir valores, para os quais as curvas se sobreponham. Para isto, poderá utilizar as

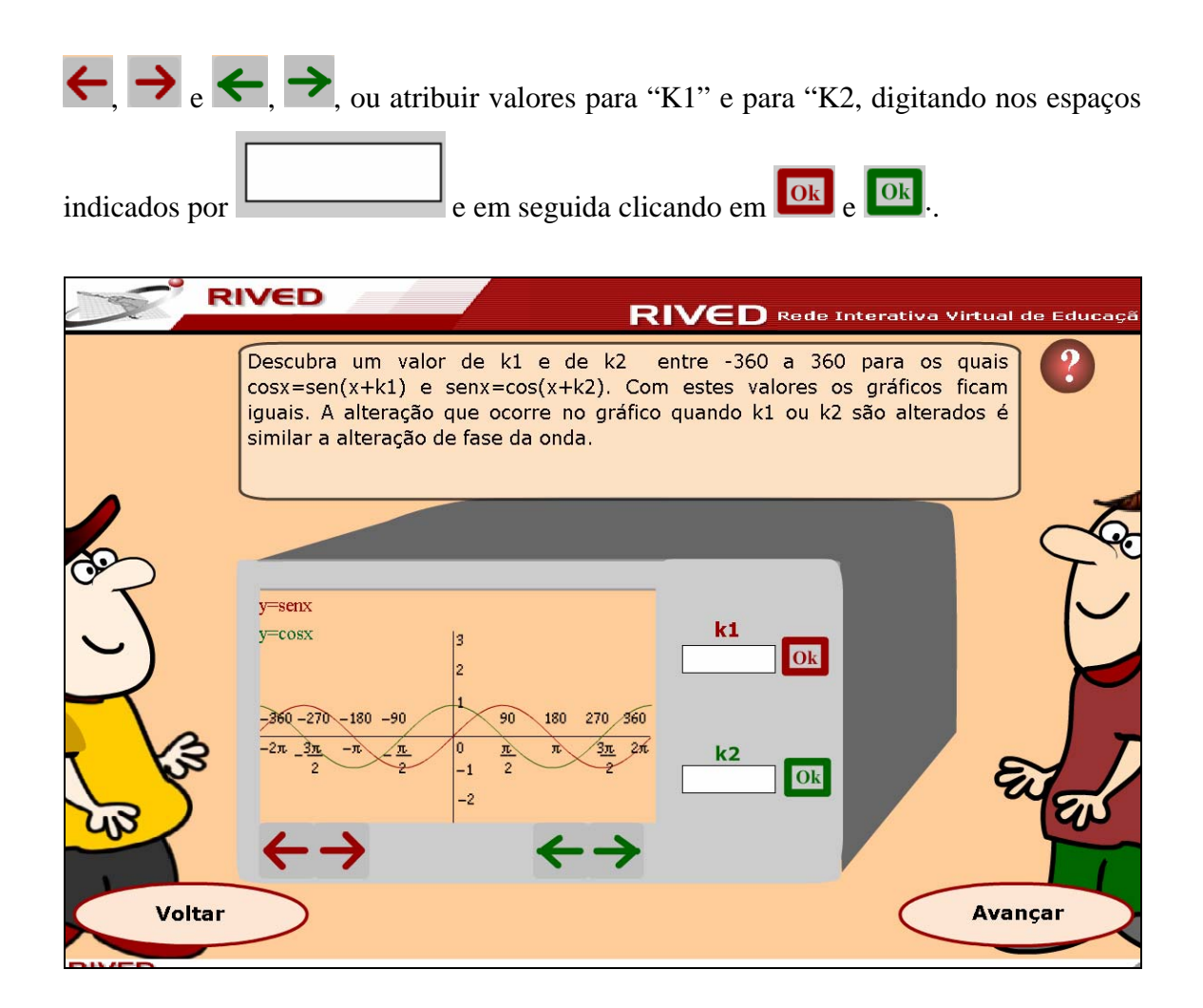

Os personagens continuam o diálogo, agora questionando sobre o que aconteceria se ao invés de somarmos, multiplicarmos o ângulo "x" por um valor. Neste  $b =$ momento, o aluno poderá atribuir valores ao parâmetro "b", digitando em

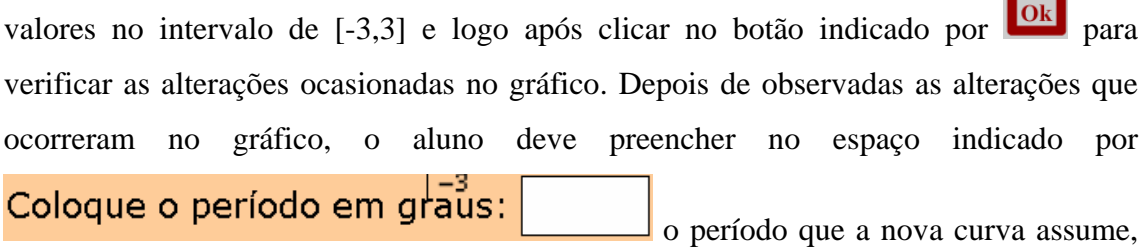

clicando em **OR** para verificar a resposta.

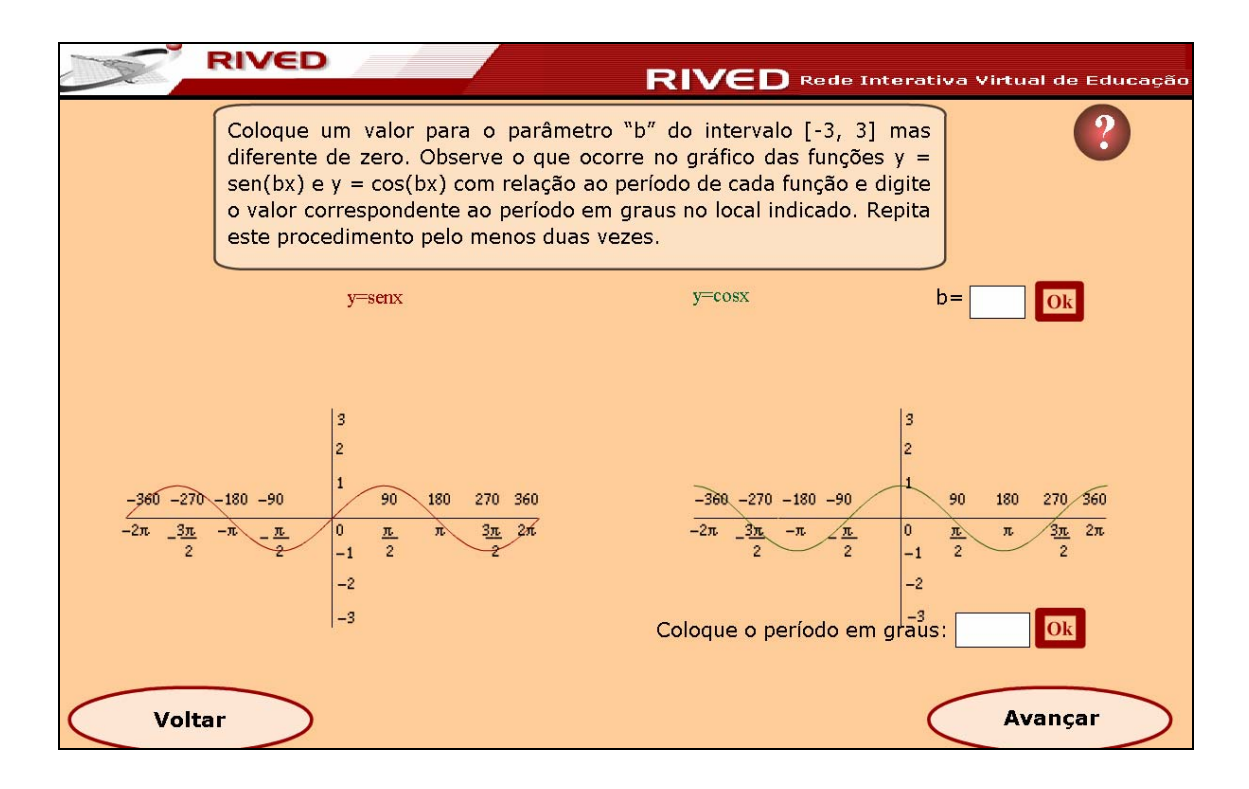

No decorrer as atividades o aluno deve atribuir valores ao parâmetro "a" (parâmetro que multiplica a função), observando as alterações no gráfico. Para isto, deverá digitar em  $\frac{a}{\sqrt{a}}$  valores no intervalo [-3,3] e clicar em  $\boxed{08}$  para observar as alterações ocasionadas no gráfico. Da mesma forma, deve digitar no espaço

 $\boxed{1}$ **I** o valor corresponde a imagem que o gráfico assumiu, clicando em **OR**  $\mathbf{r}$ para verificar a resposta.

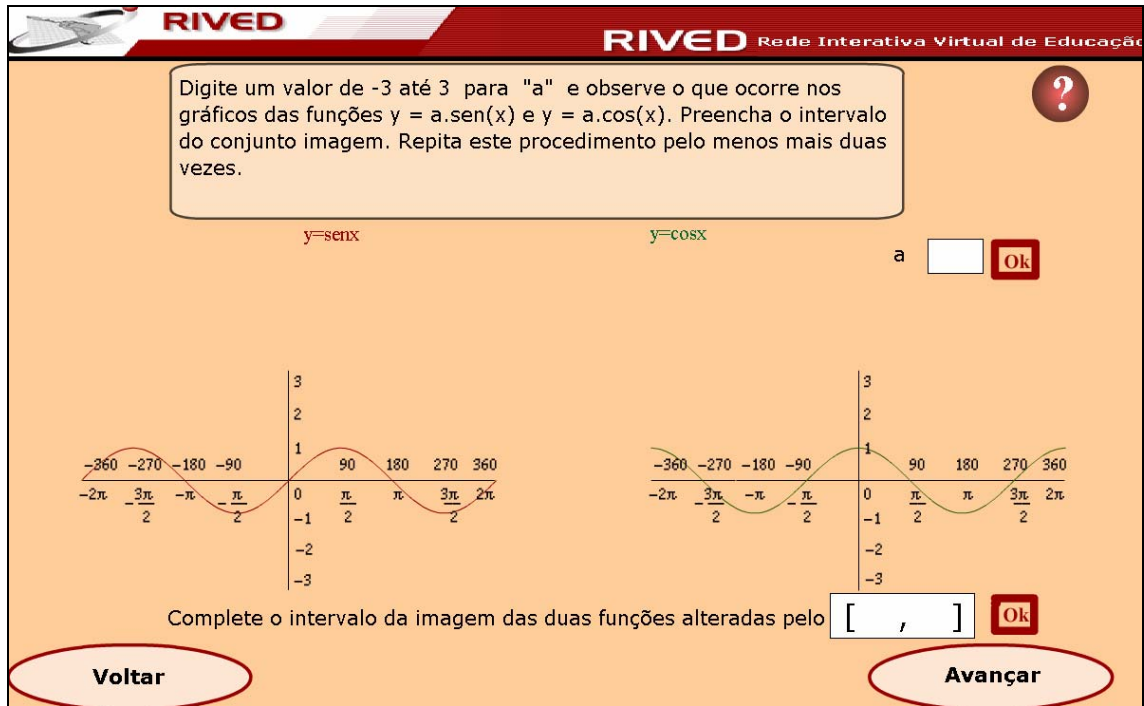

Até esta etapa, as atividades propostas trabalharam com os parâmetros isoladamente, ocasionando alterações no gráfico de cada função. Nesta atividade, é disponibilizado um osciloscópio, onde é possível alterar simultaneamente todos os parâmetros, propiciando um estudo mais aprofundado sobre a influência que cada parâmetro exerce nas funções y=sen e y=cos x.

Para isto, o valor correspondente a cada parâmetro deve ser digitado em  $\Box$ ,  $\Box$ ,  $\boxed{e}$ ,  $\boxed{e}$  e logo após deve ser clicado em **OR** para verificar as alterações no gráfico.

Clicando no botão indicado por **x**, é possível limpar os valores existentes, e recomeçar esta atividade.

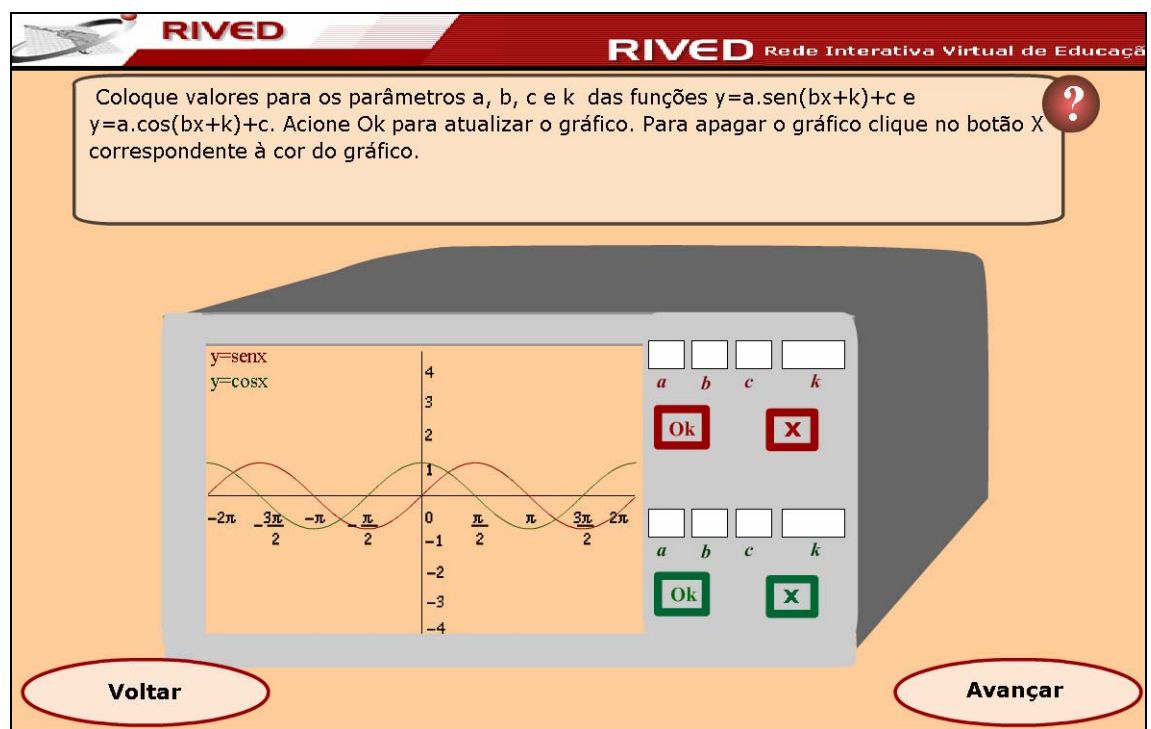

Clicando no botão **(Avançar)**, é possível visualizar a equipe que

desenvolveu este objeto de aprendizagem.

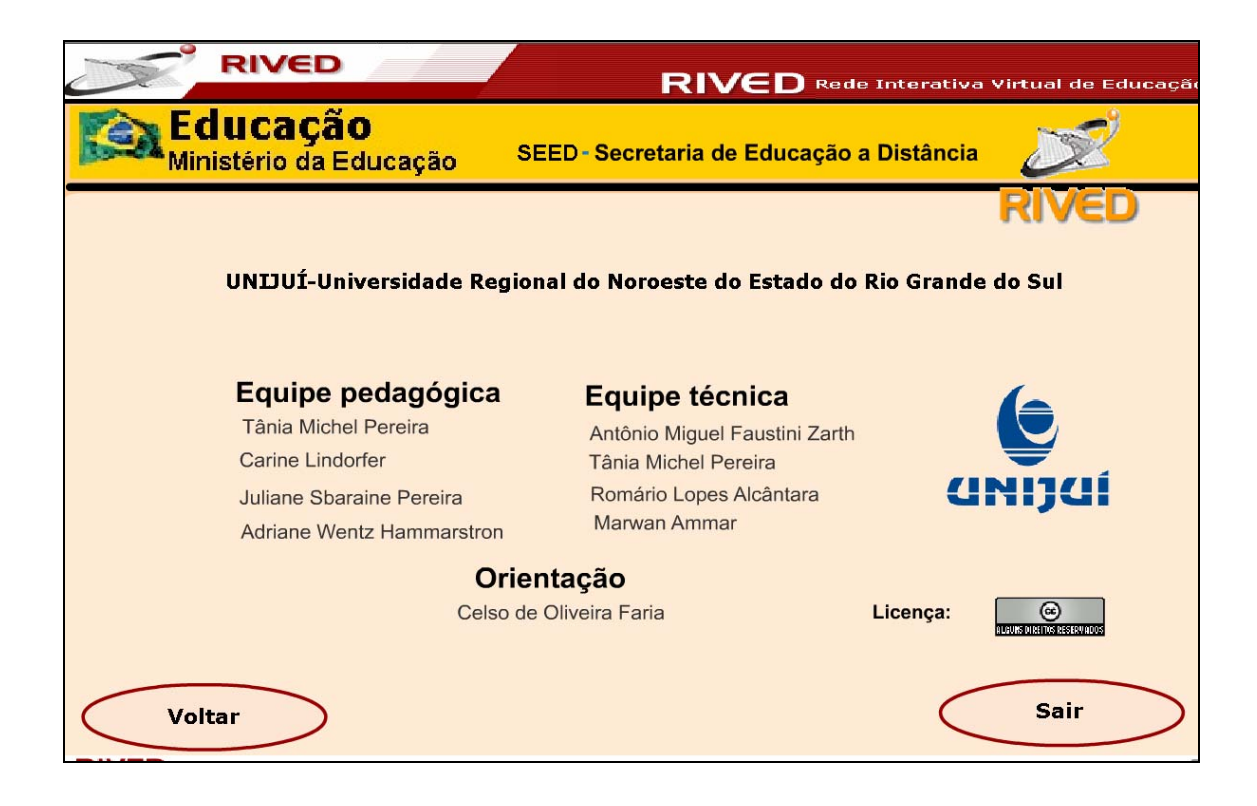